# MITAC Industrial MB PH10CMU Product Guide

#### *1. Block Diagram*

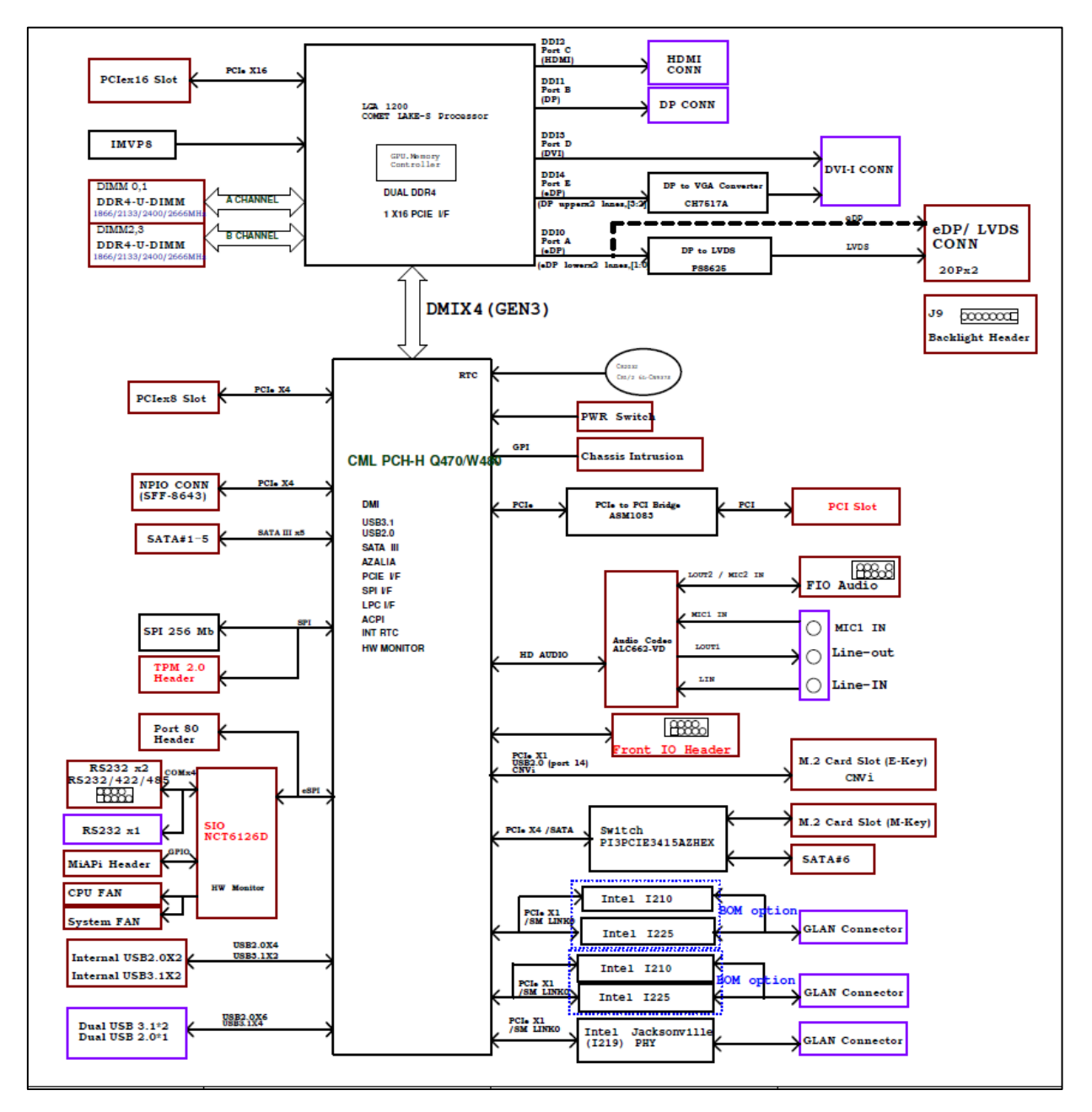

\*Remark:

The M.2 2280 M-key slot s with PCIe x4 lanes. If for using Intel Optane Memory H-series module (by 2 split PCIe x2), additional ME update is needed so as to support it.

#### *2. Board placement*

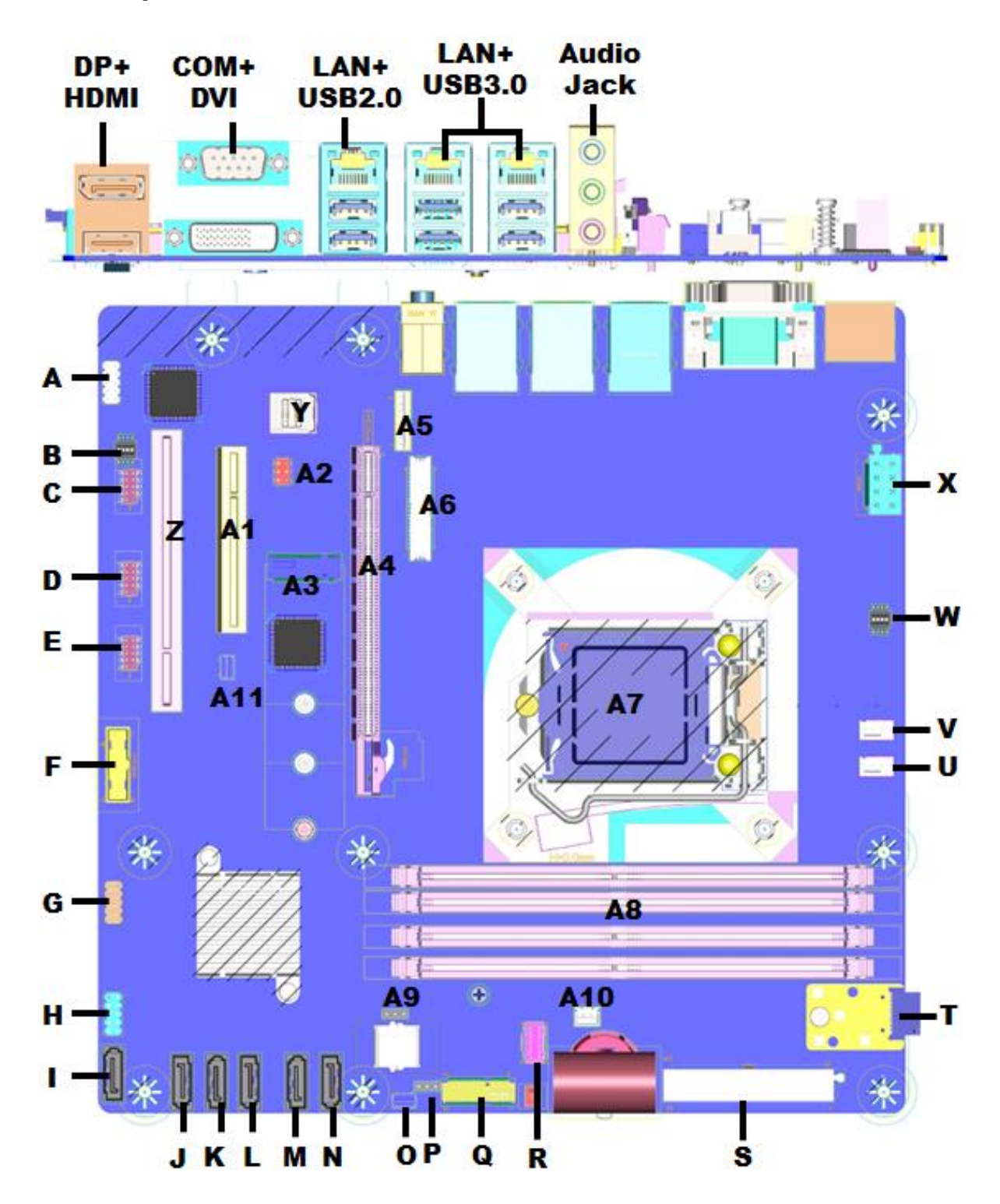

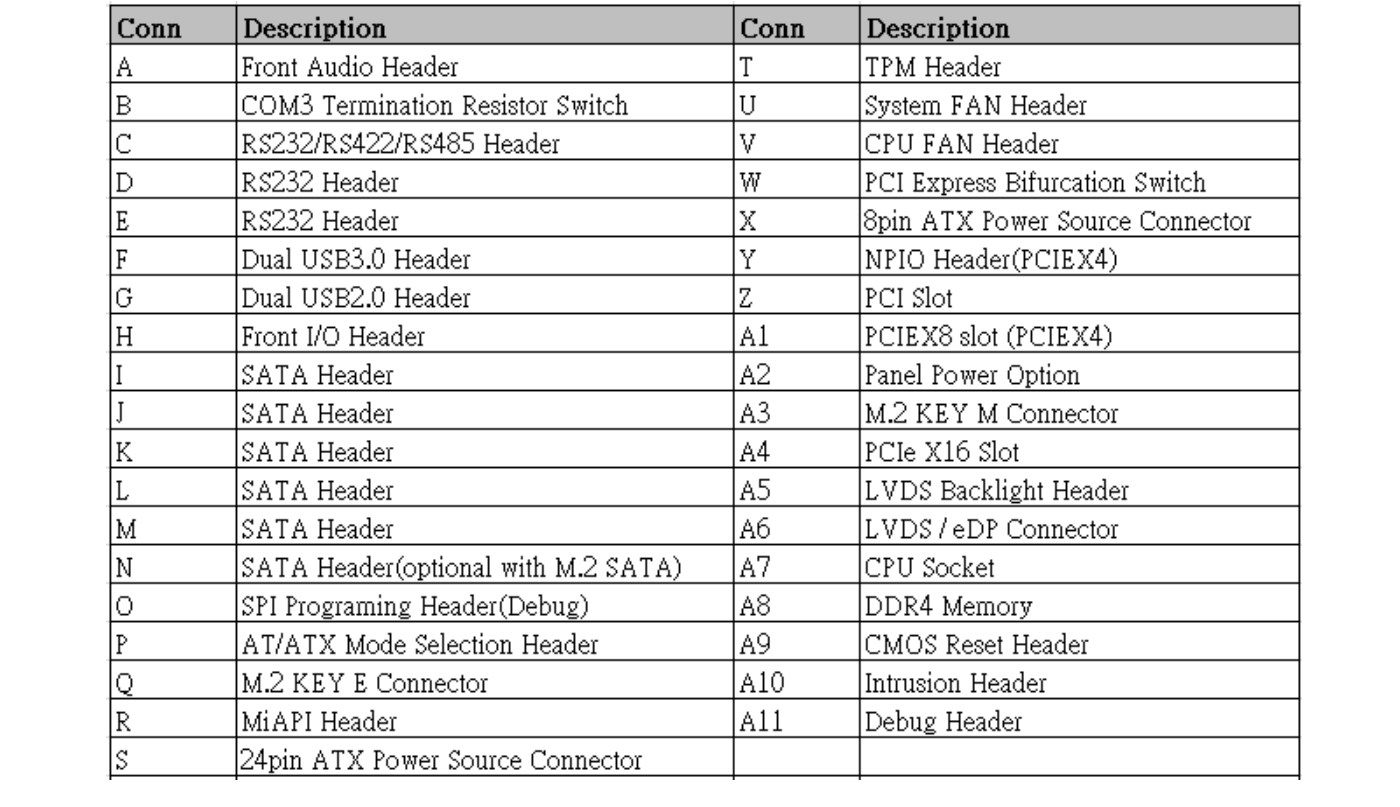

#### *3. Connector & Header Pin Definition*

### *A J\_HDA\_1 Front Audio Header*

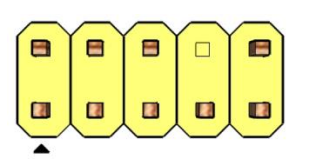

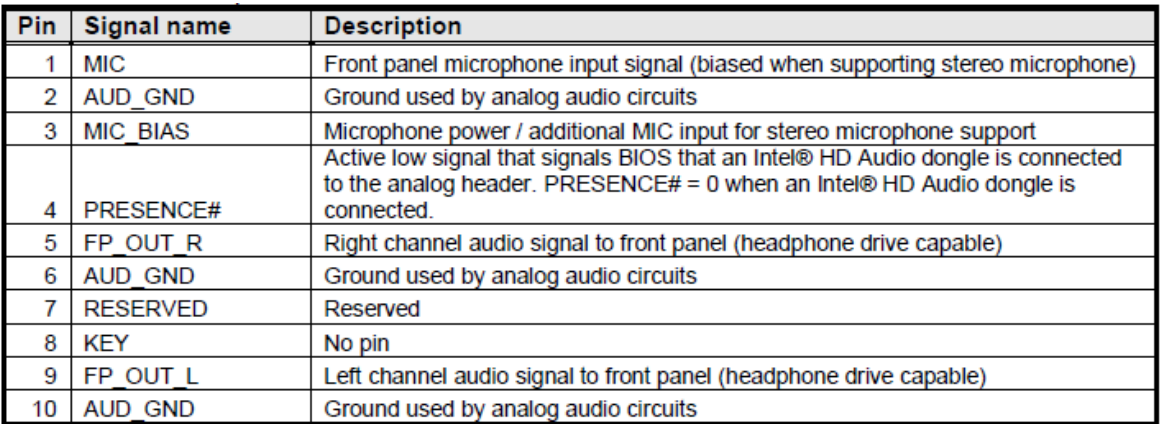

### *B SW1 COM3 Termination Resistor Switch*

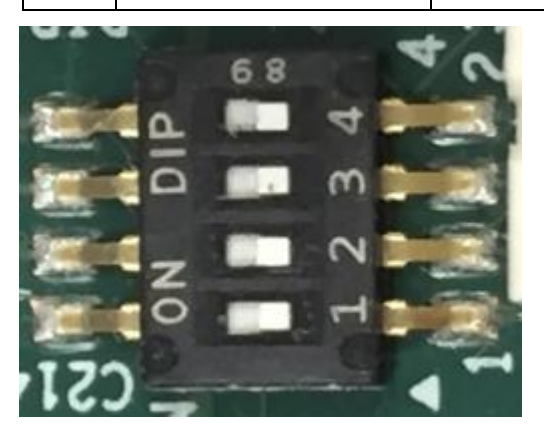

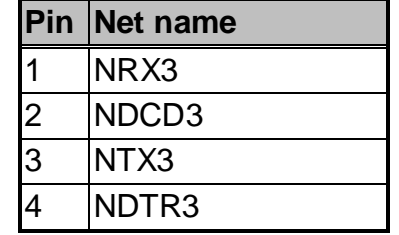

ON:PULL HIGH, OFF:NC

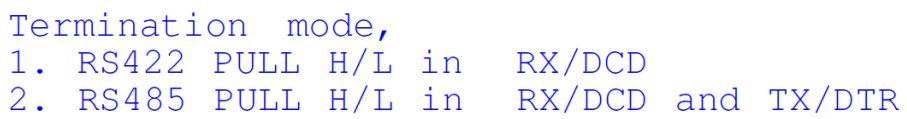

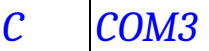

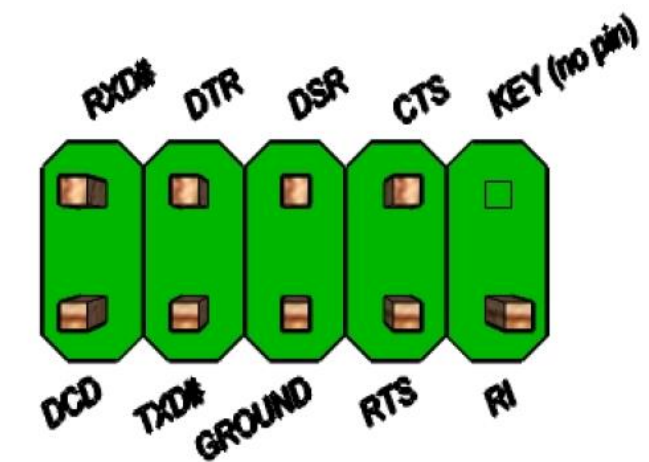

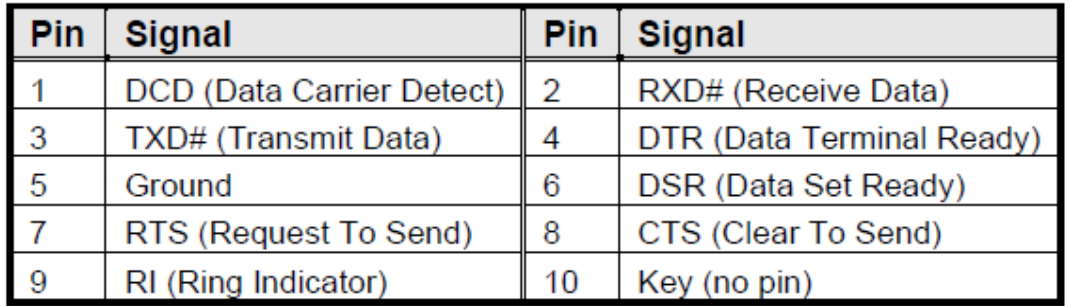

*D,E COM1,COM2 RS232 Header*

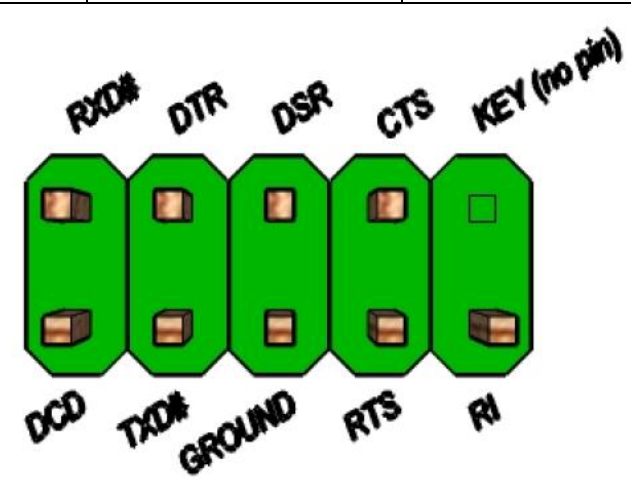

![](_page_6_Picture_136.jpeg)

![](_page_6_Picture_1.jpeg)

![](_page_6_Picture_137.jpeg)

*G FP\_USB2\_1 Dual USB2.0 Header*

![](_page_6_Picture_5.jpeg)

![](_page_7_Picture_141.jpeg)

## *H J\_FIO Front I/O Header*

![](_page_7_Picture_3.jpeg)

![](_page_7_Picture_142.jpeg)

# *I~N SATA1~6 SATA Header*

![](_page_7_Picture_7.jpeg)

![](_page_8_Picture_154.jpeg)

# *O SPI\_HDR1 SPI Programing Header(Debug)*

![](_page_8_Picture_3.jpeg)

![](_page_8_Picture_155.jpeg)

![](_page_8_Picture_5.jpeg)

![](_page_8_Picture_6.jpeg)

 **Pins 1&2: jumper position for AT Mode**

![](_page_9_Picture_0.jpeg)

**Pins 2&3: NON-AT Mode**

#### **AT/ATX Mode selection**

![](_page_9_Picture_35.jpeg)

![](_page_9_Picture_4.jpeg)

# *Q M2E\_1 M.2 KEY E Connector*

![](_page_9_Picture_6.jpeg)

![](_page_9_Picture_36.jpeg)

![](_page_10_Picture_0.jpeg)

#### **Pin Net name Pin Net name** 1 MAPI\_GPIO1 2 VCC 3 MAPI\_GPIO2 4 MAPI\_GPIO6 5 MAPI\_GPIO3 6 MAPI\_GPIO7 7 MAPI\_GPIO4 8 MAPI\_GPIO8 9 MAPI\_GPIO5 10 MAPI\_GPIO9 11 WD\_Time 12 MAPI\_GPIO10 13 Power Button 14 SMBUS\_DATA 15 |UART\_TX | 16 | SMBUS\_CLK 17 UART\_RX 18 5VSB 19 GND 20 NA

![](_page_10_Picture_2.jpeg)

#### *T J48 TPM Header*

![](_page_10_Picture_4.jpeg)

![](_page_10_Picture_198.jpeg)

![](_page_11_Picture_57.jpeg)

*U~V J\_CPU\_FAN1, J\_FIO\_FAN1 FAN Header*

![](_page_11_Picture_3.jpeg)

![](_page_11_Picture_58.jpeg)

![](_page_11_Picture_59.jpeg)

![](_page_11_Picture_60.jpeg)

![](_page_12_Picture_0.jpeg)

#### ON:PULL LOW, OFF:NC

![](_page_12_Picture_206.jpeg)

# *Y PCIE\_X4\_NPIO NPIO Header(PCIEX4)*

![](_page_12_Picture_4.jpeg)

![](_page_12_Picture_207.jpeg)

![](_page_13_Picture_73.jpeg)

# *A2 J20 Panel Power Option*

![](_page_13_Picture_2.jpeg)

![](_page_13_Picture_74.jpeg)

# *A3 M2M\_1 M.2 KEY M Connector*

![](_page_13_Picture_6.jpeg)

![](_page_14_Picture_16.jpeg)

![](_page_14_Picture_1.jpeg)

# *A5 J9 LVDS Backlight Header*

![](_page_14_Picture_3.jpeg)

![](_page_15_Picture_208.jpeg)

![](_page_15_Picture_1.jpeg)

## *A6 J5 LVDS /eDP Connector*

![](_page_15_Picture_3.jpeg)

The connector is used for LVDS/eDP, it could select by BOM option.

### **40-pin LVDS connector pin-out**

![](_page_15_Picture_209.jpeg)

![](_page_16_Picture_265.jpeg)

#### **40-pin eDP connector pin-out**

![](_page_16_Picture_266.jpeg)

![](_page_17_Picture_202.jpeg)

![](_page_18_Picture_110.jpeg)

![](_page_18_Picture_111.jpeg)

![](_page_18_Picture_2.jpeg)

#### **Pins 1&2: jumper position for CMOS Reset**

![](_page_18_Picture_4.jpeg)

**Pins 2&3: Normal**

![](_page_18_Picture_112.jpeg)

![](_page_18_Picture_113.jpeg)

![](_page_18_Picture_8.jpeg)

![](_page_18_Picture_114.jpeg)

![](_page_18_Picture_115.jpeg)

![](_page_19_Picture_0.jpeg)

![](_page_19_Picture_64.jpeg)

# MITAC Industrial MB PH10CMU BIOS Set-up Menu

#### **1. Main Page**

![](_page_21_Picture_9.jpeg)

Version 2.21.1278 Copyright (C) 2020 AMI

![](_page_22_Picture_74.jpeg)

# Version 2.21.1278 Copyright (C) 2020 AMI

![](_page_22_Picture_75.jpeg)

![](_page_22_Picture_76.jpeg)

![](_page_23_Picture_196.jpeg)

![](_page_24_Picture_125.jpeg)

![](_page_24_Picture_126.jpeg)

![](_page_24_Picture_127.jpeg)

![](_page_24_Picture_128.jpeg)

![](_page_24_Picture_129.jpeg)

#### **2. Advanced Page**

![](_page_25_Picture_85.jpeg)

#### успэдын с., T'TC to innhallish

![](_page_25_Picture_86.jpeg)

![](_page_25_Picture_87.jpeg)

![](_page_25_Picture_88.jpeg)

![](_page_26_Picture_82.jpeg)

![](_page_26_Picture_83.jpeg)

![](_page_26_Picture_84.jpeg)

![](_page_26_Picture_85.jpeg)

![](_page_26_Picture_86.jpeg)

#### **Onboard Device**

![](_page_27_Picture_77.jpeg)

#### A A CONTROL CONTROL (C)

![](_page_27_Picture_78.jpeg)

![](_page_27_Picture_79.jpeg)

![](_page_27_Picture_80.jpeg)

![](_page_28_Picture_194.jpeg)

![](_page_28_Picture_195.jpeg)

![](_page_28_Picture_196.jpeg)

![](_page_28_Picture_197.jpeg)

![](_page_28_Picture_198.jpeg)

![](_page_28_Picture_199.jpeg)

![](_page_28_Picture_200.jpeg)

![](_page_29_Picture_79.jpeg)

![](_page_29_Picture_80.jpeg)

![](_page_29_Picture_81.jpeg)

#### **CPU Configuration**

![](_page_30_Picture_63.jpeg)

![](_page_30_Picture_64.jpeg)

![](_page_30_Picture_65.jpeg)

![](_page_30_Picture_66.jpeg)

![](_page_30_Picture_67.jpeg)

![](_page_31_Picture_129.jpeg)

Changes require a full power cycle to take effect.

#### 2.3 **Trusted Computing**

![](_page_32_Picture_71.jpeg)

![](_page_32_Picture_72.jpeg)

![](_page_32_Picture_73.jpeg)

![](_page_32_Picture_74.jpeg)

![](_page_33_Picture_26.jpeg)

#### **Super IO Configuration**

![](_page_34_Picture_70.jpeg)

![](_page_34_Picture_71.jpeg)

Comment Press Enter when selected to go into the associated Sub-Menu.

### Serial Port 1 Configuration

![](_page_35_Picture_44.jpeg)

![](_page_35_Picture_45.jpeg)

![](_page_35_Picture_46.jpeg)

![](_page_36_Picture_35.jpeg)

### Serial Port 2 Configuration

![](_page_37_Picture_46.jpeg)

![](_page_37_Picture_47.jpeg)

![](_page_37_Picture_48.jpeg)

![](_page_38_Picture_35.jpeg)

### Serial Port 3 Configuration

![](_page_39_Picture_46.jpeg)

![](_page_39_Picture_47.jpeg)

![](_page_39_Picture_48.jpeg)

![](_page_40_Picture_74.jpeg)

![](_page_40_Picture_75.jpeg)

#### Serial Port 4 Configuration

![](_page_41_Picture_86.jpeg)

#### Field Name **Serial Port**<br> **Default Value** [Enabled] Default Value Possible Value Disabled Enabled

Help **Enable or Disable Serial Port(COM)** 

![](_page_41_Picture_87.jpeg)

![](_page_41_Picture_88.jpeg)

![](_page_42_Picture_8.jpeg)

#### **Hardware Monitor**

![](_page_43_Picture_66.jpeg)

![](_page_43_Picture_67.jpeg)

![](_page_44_Picture_64.jpeg)

![](_page_44_Picture_65.jpeg)

#### **S5 RTC Wake Settings**

![](_page_45_Picture_75.jpeg)

![](_page_45_Picture_76.jpeg)

![](_page_45_Picture_77.jpeg)

![](_page_45_Picture_78.jpeg)

![](_page_46_Picture_27.jpeg)

#### **Network Stack Configuration**

![](_page_47_Picture_59.jpeg)

![](_page_47_Picture_60.jpeg)

![](_page_47_Picture_61.jpeg)

![](_page_48_Picture_32.jpeg)

#### **NVMe Configuration**

![](_page_49_Picture_17.jpeg)

![](_page_49_Picture_18.jpeg)

#### **Intel (R) Rapid Storage Technology**

![](_page_50_Picture_37.jpeg)

![](_page_50_Picture_38.jpeg)

![](_page_50_Picture_39.jpeg)

![](_page_50_Picture_40.jpeg)

### **3. Event Logs**

![](_page_51_Picture_42.jpeg)

![](_page_51_Picture_43.jpeg)

![](_page_51_Picture_44.jpeg)

#### **Change Smbios Event Log Settings**

![](_page_52_Picture_78.jpeg)

![](_page_52_Picture_79.jpeg)

![](_page_52_Picture_80.jpeg)

![](_page_52_Picture_81.jpeg)

#### **View Smbios Event Log**

![](_page_53_Picture_25.jpeg)

![](_page_53_Picture_26.jpeg)

#### **4. Security Page**

![](_page_54_Picture_65.jpeg)

#### Version 2.21.1278 Copyright (C) 2020 AMI

![](_page_54_Picture_66.jpeg)

![](_page_54_Picture_67.jpeg)

![](_page_54_Picture_68.jpeg)

![](_page_54_Picture_69.jpeg)

![](_page_55_Picture_24.jpeg)

#### **HDD Security**

![](_page_56_Picture_24.jpeg)

![](_page_56_Picture_25.jpeg)

#### **Secure Boot**

![](_page_57_Picture_61.jpeg)

![](_page_57_Picture_62.jpeg)

![](_page_57_Picture_63.jpeg)

![](_page_58_Picture_53.jpeg)

![](_page_58_Picture_54.jpeg)

![](_page_58_Picture_55.jpeg)

### Key Management

![](_page_59_Picture_70.jpeg)

![](_page_59_Picture_71.jpeg)

![](_page_59_Picture_72.jpeg)

![](_page_59_Picture_73.jpeg)

![](_page_59_Picture_74.jpeg)

![](_page_60_Picture_175.jpeg)

![](_page_60_Picture_176.jpeg)

![](_page_60_Picture_177.jpeg)

![](_page_60_Picture_178.jpeg)

![](_page_60_Picture_179.jpeg)

![](_page_60_Picture_180.jpeg)

![](_page_61_Picture_158.jpeg)

![](_page_61_Picture_159.jpeg)

![](_page_61_Picture_160.jpeg)

![](_page_61_Picture_161.jpeg)

#### **BIOS Update**

![](_page_62_Picture_17.jpeg)

![](_page_62_Picture_18.jpeg)

#### **5. Boot Page**

![](_page_63_Picture_54.jpeg)

![](_page_63_Picture_55.jpeg)

![](_page_63_Picture_56.jpeg)

![](_page_64_Picture_190.jpeg)

Help Sets the system boot order

![](_page_65_Picture_144.jpeg)

### **(List Boot Device Type) Drive BBS Priorities**

![](_page_66_Picture_23.jpeg)

![](_page_66_Picture_24.jpeg)

#### **6. Save & Exit Page**

![](_page_67_Picture_39.jpeg)

![](_page_67_Picture_40.jpeg)

![](_page_67_Picture_41.jpeg)

![](_page_67_Picture_42.jpeg)